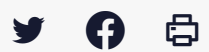

## **[IDELIBRE – ADMIN/GESTIONNAIRE] : Gérer les absents et présents à la séance**

[Accéder](https://services-new-test.megalis.bretagne.bzh/service/outil-de-convocation-electronique-des-elus/) à la page service

Préambule Ce tutoriel concerne la création, la modification et le suivi d'une séance.

Vous pouvez faire ces actions à partir d'un compte **administrateur** ou **gestionnaire de séance**.

Se connecter Pour se connecter à Idelibre, référez-vous au tutoriel [IDELIBRE – [ADMIN/GESTIONNAIRE\]](https://services-new-test.megalis.bretagne.bzh/tutoriel/idelibre-se-connecter-au-service-idelibre/) : Se connecter à Idelibre

Gérer les absents et présents à la séance Pour **gérer les absents ou présents** à une de vos séances, cliquez tout d'abord sur l'**oeil** en regard de la séance visée dans les séances en cours :

Cliquez ensuite sur « **Destinataires** » :

Cliquez ensuite sur le bouton « **Gérer les présences** » :

Vous pouvez **choisir le statut de la personne convoquée (1)** et indiquer le **nom d'un mandataire en cas d'absence du titulaire (2**) et cliquez sur « **Enregistrer** » :

Les **modifications enregistrées apparaissent** de suite dans le tableau :

Détail de la séance

idelibre

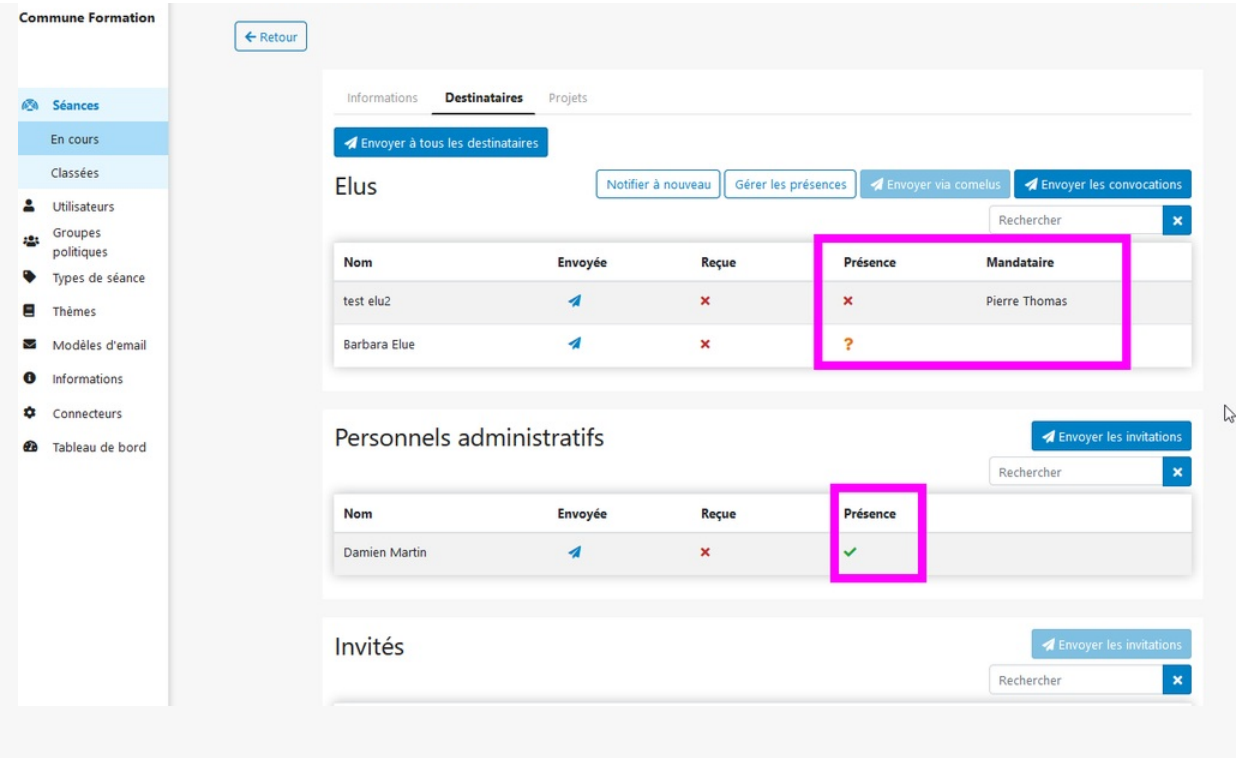